# Hankesalkkuseurannan perusteet

**Kärkihankkeiden valtionavustushankkeiden perehdytyspäivät 7-8.2.2017**

SOSIAALI- JA TERVEYSMINISTERIÖ

1

#### **Sisältö**

- Raportoinnin tavoitteet ja toimintamalli
- Tunnukset ja projektin luominen
- Kirjautuminen ja liikkuminen järjestelmässä
	- Käytännön esimerkki välineessä
- Projektin perustietojen täyttäminen
	- Käytännön esimerkki välineessä
- Seurantaraportin tekeminen
	- Käytännön esimerkki välineessä
- Ohjeet ja tuki
- Kysymyksiä ja keskustelua

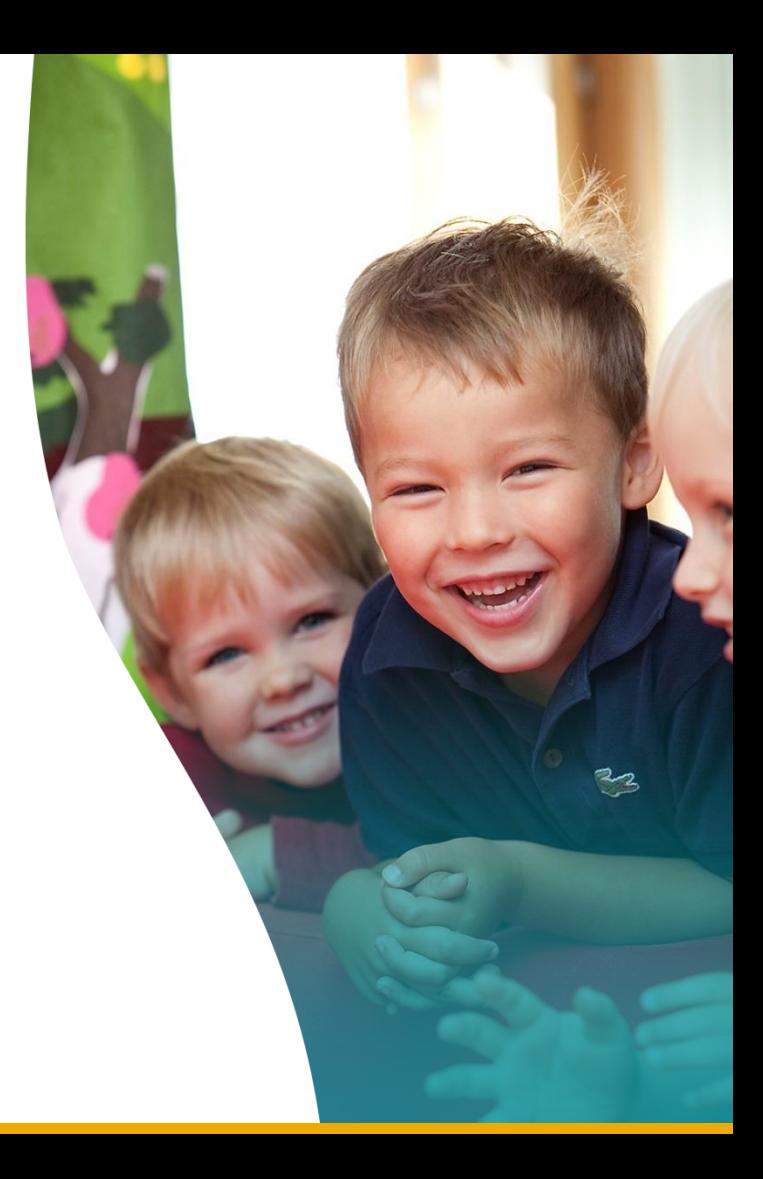

#### **Tavoitteet**

- Kaikilla kärkihankkeita seuraavilla ja ohjaavilla tahoilla on luotettava ja yhdenmukainen kuva hankkeiden etenemisestä ja muutostarpeista ohjausta ja päätöksentekoa varten
- Hankkeiden ja projektien hallinnollinen raportointi on tehokasta ja selkeää, kun kertaalleen laadittu seurantaraportti palvelee mahdollisimman monia tahoja ja seurantatarpeita

#### **Rajaukset ja yhtymäkohdat**

- Hankesalkkuraportointi on väline projektin hallinnollisen etenemisen ja mahdollisten poikkeamien seurantaa (tiivisti tuotokset, aikataulu, resurssit, ongelmat ja muutokset)
- Tulosten ja vaikuttavuuden laajempi viestintä tapahtuu muilla foorumeilla (välineenä Innokylä)
- Hankesalkkuraportointi on osa valtionavustushankkeiden valvontaa, mutta projektien on lisäksi toimitettavaan tarkempaa tietoa, asiakirjoja ja tositteita Lounais-Suomen Aville

*Hankesalkkuraportointi ei korvaa jatkuvaa yhteydenpitoa hankkeen ja ministeriön yhteyshenkilöiden välillä*

#### **Toimintamalli**

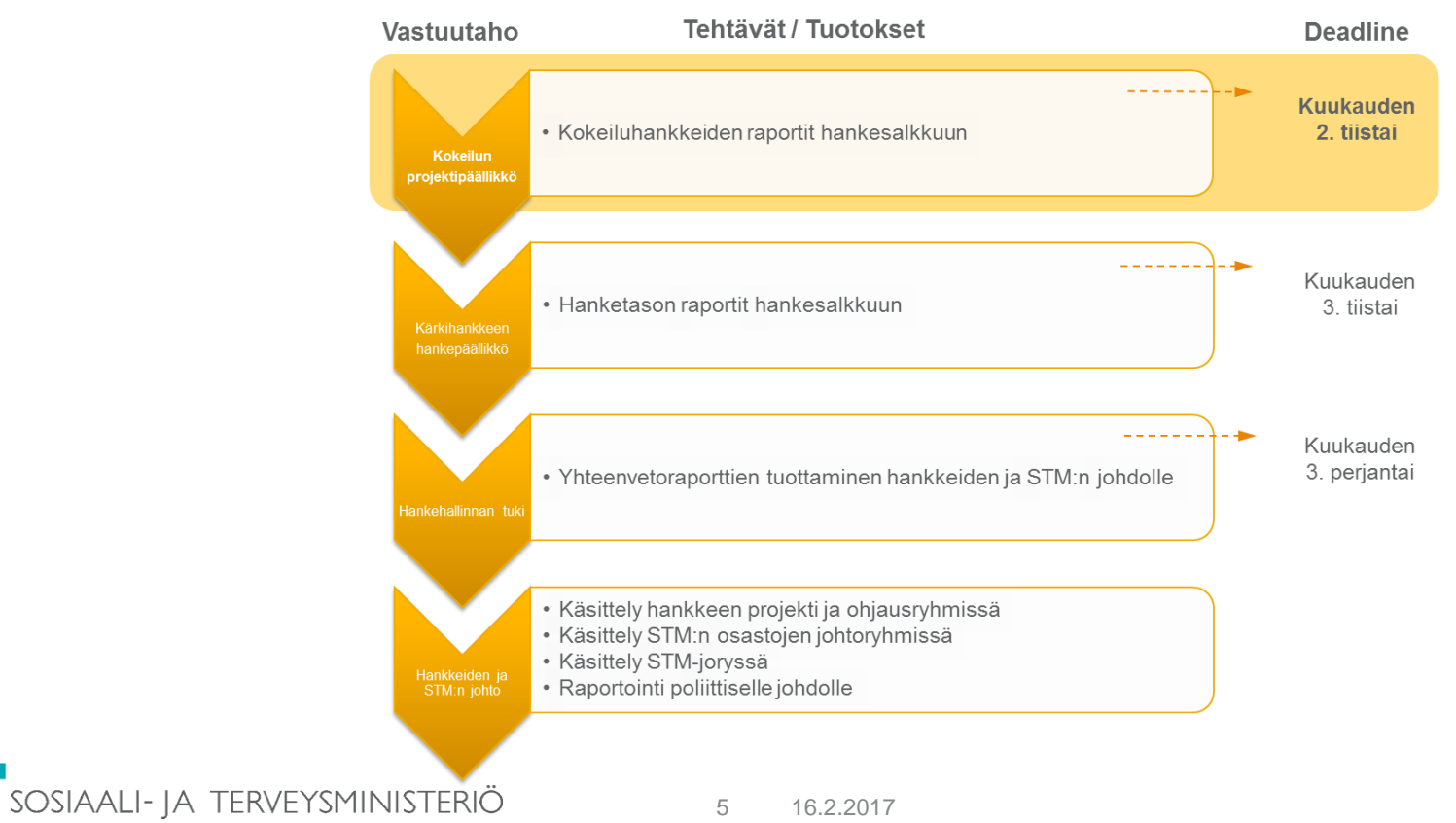

#### ESIMERKKI RAPORTEISTA

SOSIAALI- JA TERVEYSMINISTERIÖ

6 16.2.2017

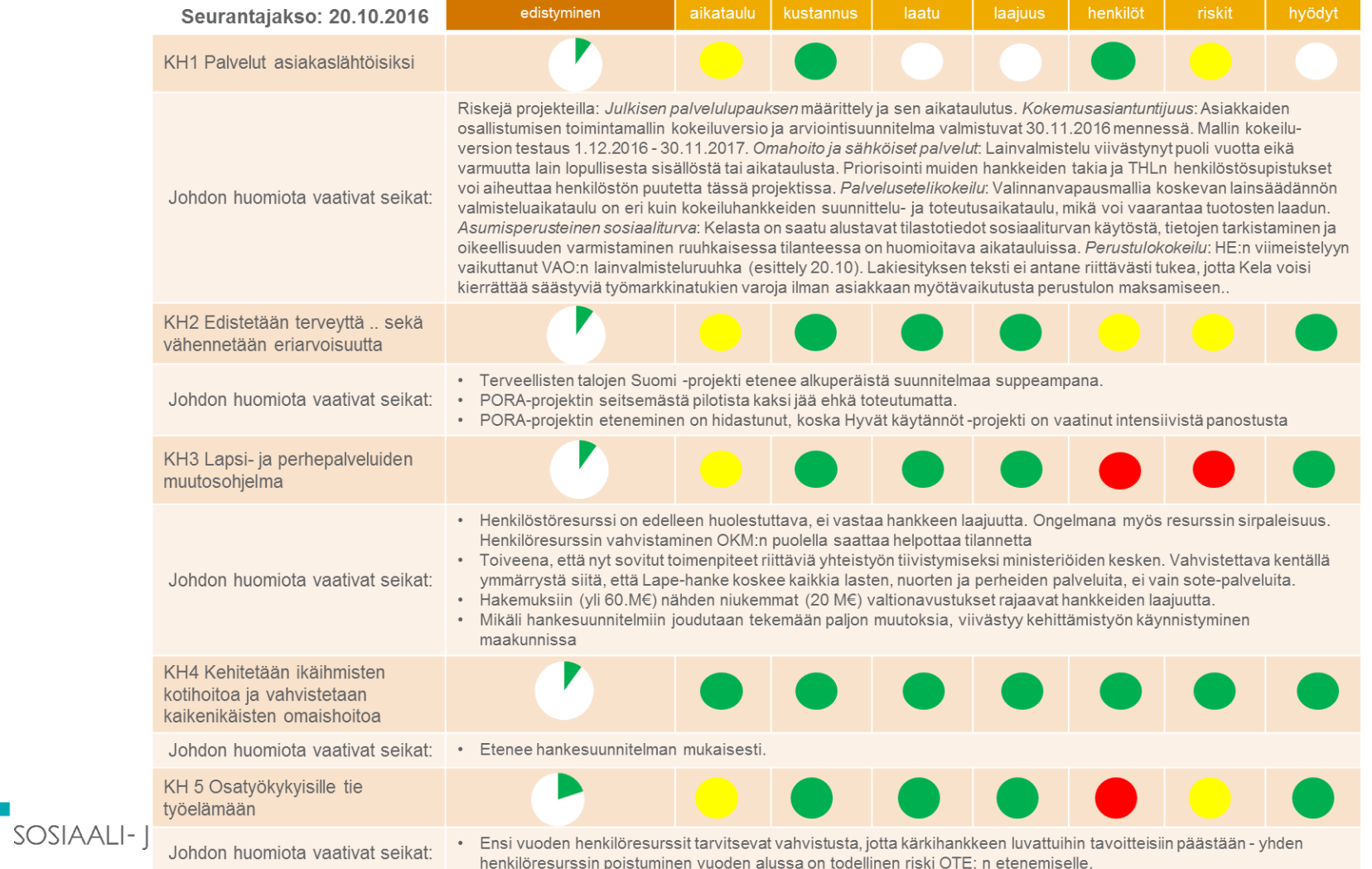

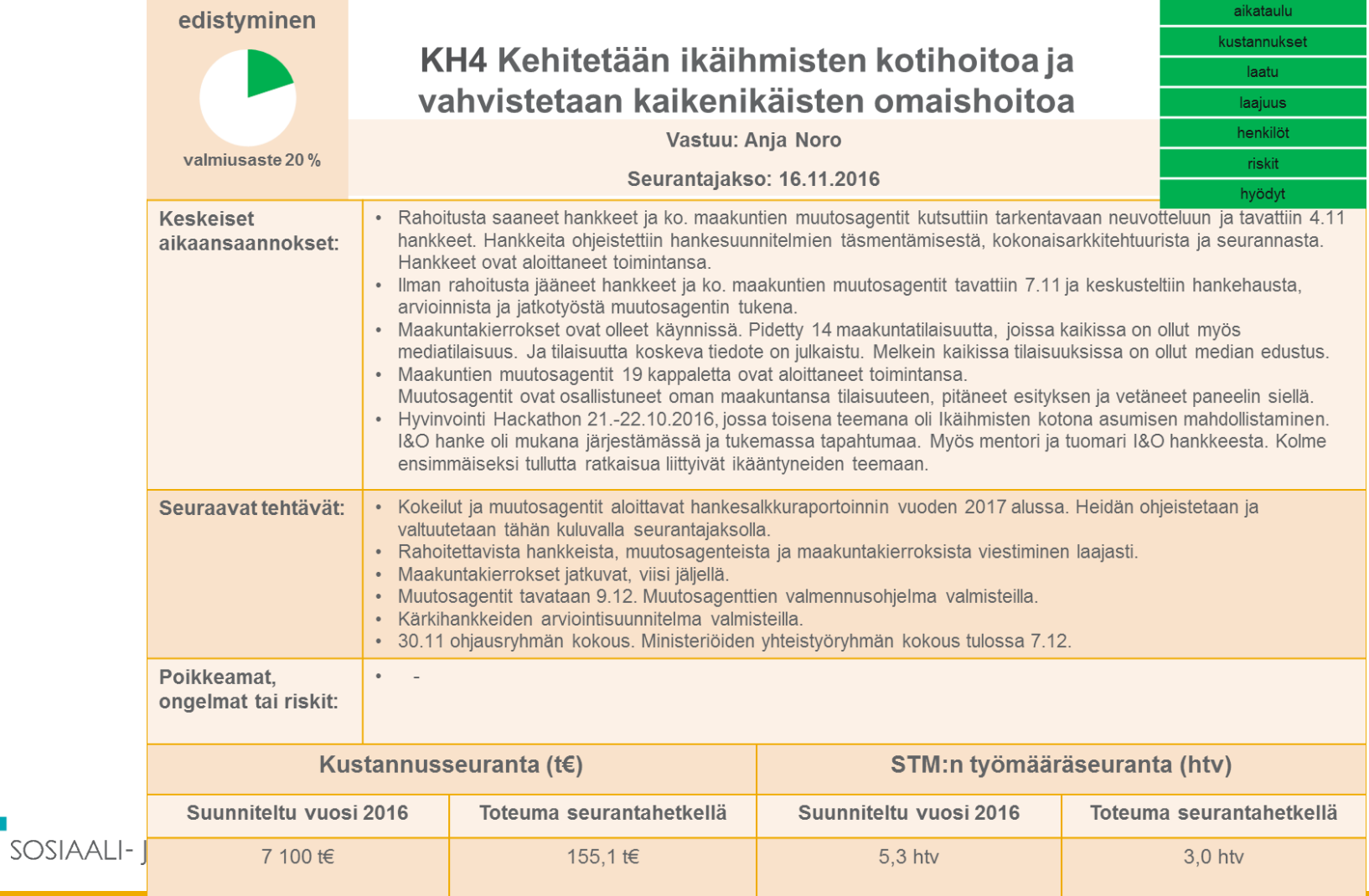

#### **Tunnukset ja projektin luominen**

- Ennen kuin pääset käsiksi omaan projektiisi:
	- STM perustaa uuden projektin hankesalkkuun
	- STM täyttää valmiiksi projektin esitiedot
	- Hankkeen ja STM:n välillä sovitaan kenelle tunnukset tilataan
	- STM tilaa ja toimittaa tunnukset kullekin henkilölle

Kirjaudutaan katsomaan yleiskatsaus välineeseen

#### **Projektin perustietojen täydentäminen**

- STM on luonut projektin ja täyttänyt muutamat projektin perustiedot (projektipäällikkö(t), aikataulu, kustannukset, muutamia luokitteluja)
- Kun hanke aloittaa välineen käytön tulee ensimmäisenä 1) tarkistaa ao. STM:n täyttämien tietojen oikeellisuus ja 2) täyttää muutamat muut projektin perustiedot

Nämä tiedot on tarkemmin listattu RAPORTOINTIOHJEET VALTIONAVUSTUSTA SAAVILLE HANKKEILLE -dokumentissa. Huom. Kaikkia välineen kenttiä EI ole pakko täyttää.

Siirrytään katsomaan esimerkki välineeseen

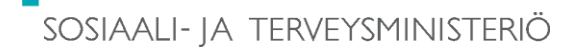

### **Seurantaraportin tekeminen**

Projektipäällikön vastuulla on laatia projektinsa seurantaraportit pääsääntöisesti kuukauden 2. tiistaihin mennessä

- Vuoden 2017 tarkat päivämäärät löytyvät ohje-dokumentista
- Huom LAPE kärkihankkeessa raportoidaan 2 kuukauden välein
- Huom kustannukset tarvitsee raportoida vain valtioavustuksen maksatushakemuksen jättämisen jälkeen (esim 2 kertaa vuodessa)
	- muutosagentit eivät raportoi ollenkaan kustannuksia
- Alkuvaiheessa STM:stä tulee muistutusviestit

Seurantaraportissa edistymisaste, liikennevalot, lyhyet tekstikuvaukset yleistilanne, saavutukset, poikkeamat, ongelmat ja riskit sekä seuraavat tehtävät

#### Siirrytään katsomaan esimerkki välineeseen

SOSIAALI- JA TERVEYSMINISTERIÖ

## **Ohjeet ja tuki**

**Ohjeet** 

- Raportointiohjeet valtionavustusta saaville hankkeille dokumentti (lähetetään hankkeiden yhteyshenkilöille)
- Ohjevideo <https://youtu.be/JtRoP8eV9Po>
- Välineen yleiset ohjeet

#### Tuki

- Yleinen: Jukka Lähesmaa ja Mikko Huovila, STM
- Tunnukset: Vappu Kurki, STM
- Tukikonsultti: Riitta Alkula, Gofore

# Kiitos!

**stm.fi @STM\_Uutiset**

jukka.lahesmaa@stm.fi

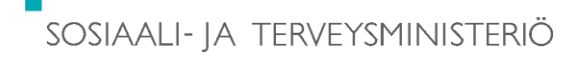

13 16.2.2017